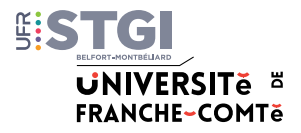

# **Informations pratiques**

**Accéder aux salles informatiques** en dehors des heures d'enseignement (accès selon disponibilités) : contactez votre scolarité.

Contacts scolarités Montbéliard :

**Scolarité LEA** – Tél. 03 81 99 46 31 / [scolaritelea.stgi@univ-fcomte.fr](mailto:scolaritelea.stgi%40univ-fcomte.fr?subject=) **Scolarité SVE** – Tél. 03 81 99 46 60 / [scolaritesve.stgi@univ-fcomte.fr](mailto:scolaritesve.stgi%40univ-fcomte.fr?subject=) **Scolarité Multimédia** – Tél. 03 81 99 46 30 / [scolaritem2i.stgi@univ-fcomte.fr](mailto:scolaritem2i.stgi%40univ-fcomte.fr?subject=)

Contacts scolarités Belfort :

**ADMINISTRATION ÉCONOMIQUE ET SOCIALE – DROIT, MANAGEMENT Licence Droit** – Tél. 03 84 22 90 03 / [scolaritedroit.stgi@univ-fcomte.fr](mailto:scolaritedroit.stgi%40univ-fcomte.fr?subject=) **Licence AES** – Tél. 03 84 22 90 18 / [scolariteaes.stgi@univ-fcomte.fr](mailto:scolariteaes.stgi%40univ-fcomte.fr?subject=) **Master GRH** – Tél. 03 84 22 90 10 / [scolaritegrh.stgi@univ-fcomte.fr](mailto:scolaritegrh.stgi%40univ-fcomte.fr?subject=) **Master Droit** – Tél. 03 84 22 90 10 / [scolaritemasterdroit.stgi@univ-fcomte.fr](mailto:scolaritemasterdroit.stgi%40univ-fcomte.fr?subject=) **PPPE** – Tél. 03 84 22 90 14 / [scolaritepppe.stgi@univ-fcomte.fr](mailto:scolaritepppe.stgi%40univ-fcomte.fr?subject=)

**SCIENCES ET ÉNERGIES Licence IEE / TE** – Tél. 03 84 22 27 22 [scolaritelicencesciences.stgi@univ-fcomte.fr](mailto:scolaritelicencesciences.stgi%40univ-fcomte.fr%0D?subject=) **CMI H3E** – [cmi-h3e@univ-fcomte.fr](mailto:cmi-h3e%40univ-fcomte.fr?subject=) **Master SPI – ITE /EE** – Tél. 03 84 22 90 09 [scolaritemasterenergie.stgi@univ-fcomte.fr](mailto:scolaritemasterenergie.stgi%40univ-fcomte.fr%0D?subject=)

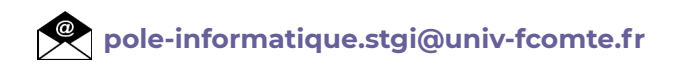

**Informations et actualités de l'UFR STGI [http://stgi.univ-fcomte.fr](http://ufr-stgi.univ-fcomte.fr)**

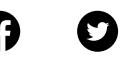

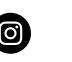

ĭn

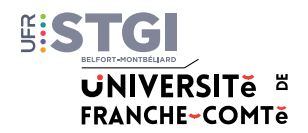

## **1. Comment activer mon compte universitaire ?**

#### **<http://ent.univ-fcomte.fr>**

*Attention l'activation de votre compte sera effective après 24h*

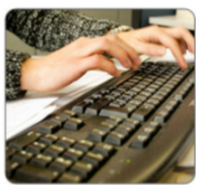

**Indispensable pour :**

- Se connecter aux postes informatiques

- Recevoir vos mails universitaires

- Activer votre compte Gérer votre compte | Résoudre un problème Votre compte sésame vous permet d'accéder aux services de l'université (mail, moodle, emplois du temps, ENT...).
	- Échanger avec vos enseignants
	- Consulter votre emploi du temps
	- Accéder à vos cours numériques
	- etc.

## **2. Où trouver mon emploi du temps ?**

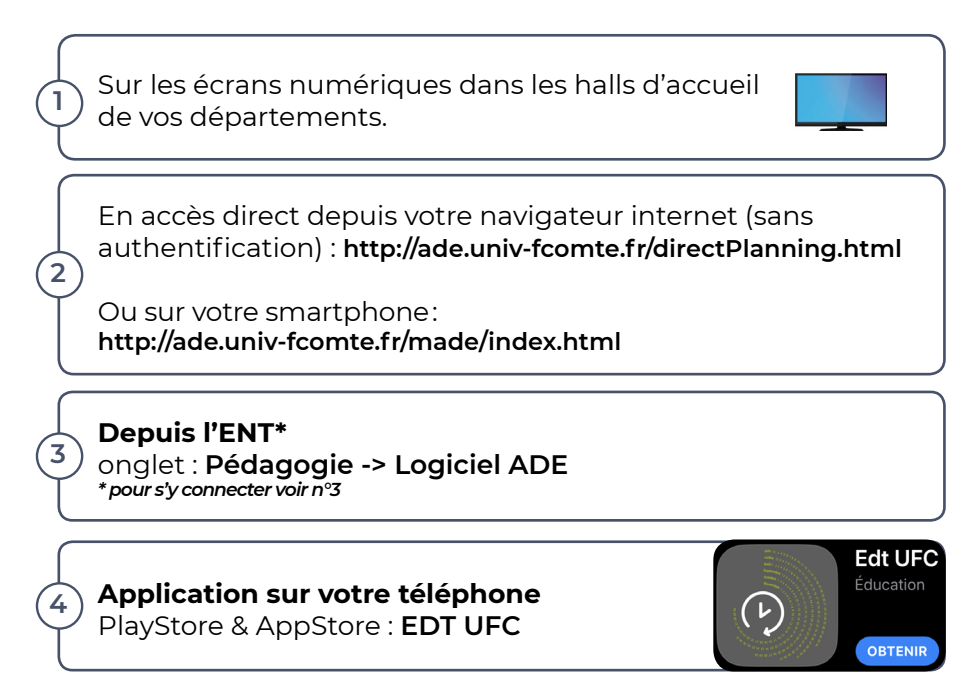

#### **3. Comment accéder à mon Espace Numérique de Travail (ENT), aux documents et outils partagés ?**

**En vous connectant à : <http://ent.univ-fcomte.fr>**

Accéder à mes **mails** : icône <sup>2</sup> (en haut à droite ENT) Ou accès direct : **<https://mail.univ-fcomte.fr>/**

Accéder à la plateforme de cours en ligne ; échanger avec les enseignants onglet : **Pédagogie -> Moodle**

Ou accès direct : **[http://moodle.univ-fcomte.fr/](http://moodle.univ-fcomte.fr)**

Accéder aux documents partagés de l'Université onglet : **Documents** -> **Espaces partagés**

#### **4. Comment se connecter au réseau Wifi universitaire ?**

Documentation en ligne : **<https://wifi.univ-fcomte.fr>**

Configuration EDUROAM : **https://cat.eduroam.org/**

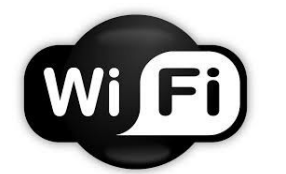

**Eduroam :** réseau inter-universités **ufc-edu-portail :** réseau étudiants

*Attention à la configuration de votre navigateur internet (voir documentation en ligne)*

Configurer et accéder au **VPN de l'université** : [https://vpn.univ-fcomte.fr/?page\\_id=254](https://vpn.univ-fcomte.fr/%3Fpage_id%3D254)

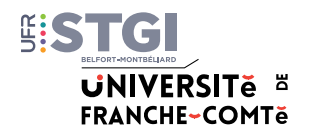

## **5. Qui contacter en cas de problème informatique ?**

#### **À distance :**

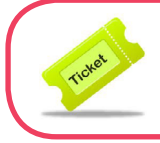

**Faire un ticket SOS sur l'ENT : <http://ent.univ-fcomte.fr> Onglet : Assistance -> Tickets SOS**

#### **Lors des permanences :**

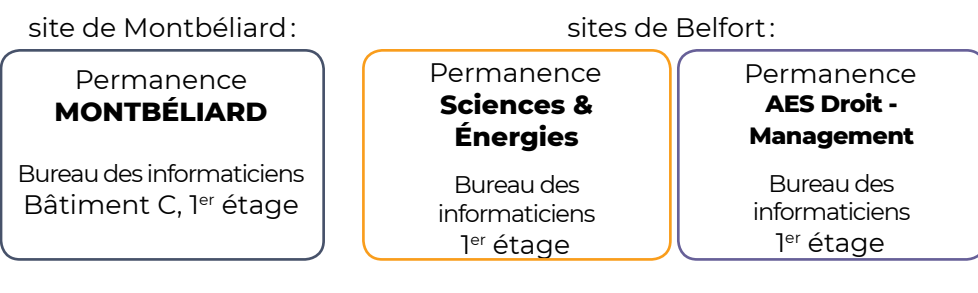

**[pole-informatique.stgi@univ-fcomte.fr](mailto:pole-informatique.stgi%40univ-fcomte.fr%0D?subject=)**

En cas **de perte de mon mot de passe** ou de **lenteur à l'ouverture de mon poste informatique**, prenez rendez-vous, au plus vite, avec **votre scolarité** ou **le service informatique**.

## **6. Accéder aux services et logiciels**

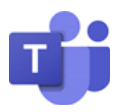

- Activer Microsoft 365 : <https://www.microsoft.com/fr-fr/education/products/office>

#### - Aide utilisation Teams :

<https://mediacenter.univ-fcomte.fr/videos/aide>-a-lutilisation-basique-de-microsoftteams/

- Obtenir une **licence éducation Microsoft Office :**  <http://ent.univ-fcomte.fr/esup-news/feeds/pub/item?c=1&itemID=1742>

- **Licence éducation MATLAB :** contactez le pôle informatique pour obtenir une licence éducation sur votre ordinateur personnel.